## 換到 farseerfc.me 域名 **72**

godaddy

上個月就在 狗爹 上買了個自己的域名

farseerfc.me 準備用在這個 博客上, 當時試着轉到過 custom domain

這個域名,發現 自定義域名 只支持 http 不支持 https , 想着還要買自己的證書,於是就扔在了一旁。不用自定 義域名的話, 放在 github.io 上是可以用 HTTPS 的。 今 天在 [#archlinux-cn](http://webchat.freenode.net/?channels=archlinux-cn) 上受⼤⽜ [quininer](http://localhost:8000/links.html#quininer) 和 [lilydjwg](http://localhost:8000/links.html#lilydjwg) 點 播, 發現 cloudflare 有提供 免費的⽀持 SSL 的 CDN 服 務 趕快去申請了一個,感覺非常讚,於是就換過來了。

設置的方法按照 這篇博文 說的一步步做下來,如它 所述,⽤ CloudFlare 的優點如下:

- 1. CDN 加速
- 2. SSL (HTTPS) 加密
- 3. ⽀持 SPDY 協議
- 4. 支持 IPv6

### **2015年12⽉29⽇更新**

現在不光支持 SPDY 而且支持 HTTP/2 了。

### 然後 **免費賬戶** 的⼀些缺點有:

- 1. CloudFlare 和 github.io 之間的數據不是加密的, 因爲 github 自定義域名 還不支持使用自己的證 custom domain 書。這也是一開始我沒用 自定義域名的原因嘛, 這沒有辦法……
- 2. CloudFlare 給免費賬戶簽名的 SSL 證書比較新, 不支持一些老的設備和瀏覽器,比如不支持 老的 XP 系統的 IE 或者 2.x 的 Android。這種情況下沒 辦法只能用沒有加密的 HTTP 了。
- 3. 不支持 [HSTS](https://en.wikipedia.org/wiki/HTTP_Strict_Transport_Security) 頭 ,所以不能從服務器這邊強制瀏 覽器用 HTTPS。當然可以放個 javascript 跳轉, 也可以用 [HTTPSEverywhere](https://www.eff.org/https-everywhere) 這種方案。

#### **2015年12⽉29⽇更新**

如評論中 [提到的](http://farseerfc.me/switch-to-farseerfc-dot-me-domain.html#comment-2015037231) 現在⽀持 HSTS 了。

# 設置步驟

### 基本按照默認的選項下一步就可以了。

Security profile

- 1. 和那個博主一樣我把 安全級別 降到了 Low ,即使 是可疑流量也 不會要求輸⼊ CAPTCHA 。
- 2. 把 SSL 方式開在 Flexible SSL, 訪客到 CloudFlare 是加密的,⽽ CloudFlare 到 github.io 是不加密的。
- 3. 把 CDN 開到了 CDT+Full Optimization ,可以對 訪問加速。由於是完全靜態的博客,沒有 動態變 化的內容,所以應該比較安全。
	- DNS nameservers
- 4. 服務器設置的一步需要將 域名解析服務器 從狗爹 的服務器改到 CloudFlare 的,如下圖:

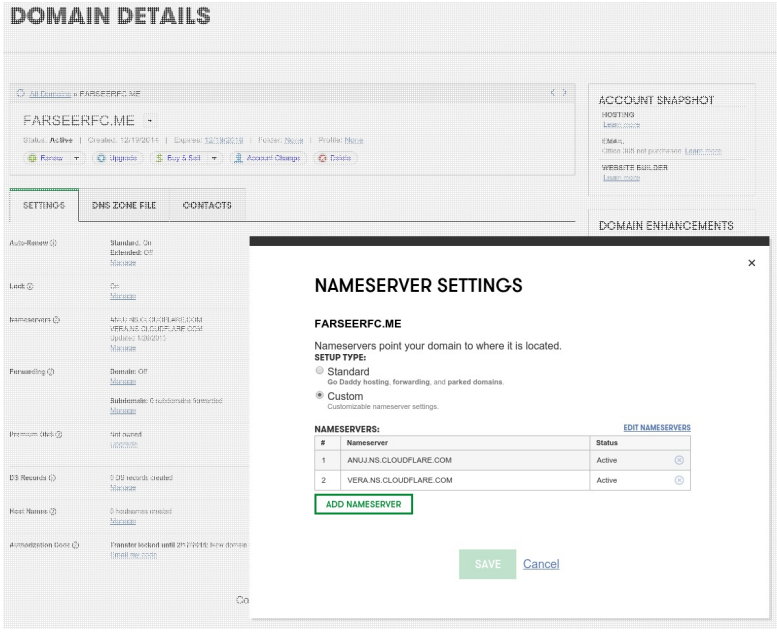

### 更改狗爹的域名服務器 申請好之後就由 CloudFlare 接管域名解析了,接下 來在 CloudFlare 的 DNS [設置添加⼀條](https://help.github.com/articles/tips-for-configuring-an-a-record-with-your-dns-provider/) A 類規則指向 github pages 的 IP 。

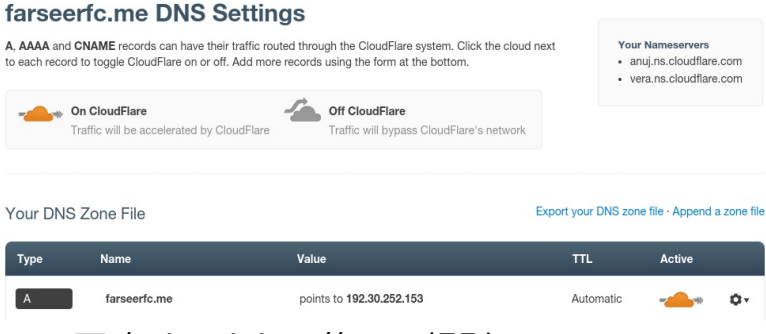

### 更改CloudFlare的DNS規則

等一切都反映到 DNS 服務器上就設置完成了,接下 來給 [farseerfc.github.io](https://help.github.com/articles/adding-a-cname-file-to-your-repository/) push 一個 CNAME 文件 寫上我 的域名就可以了。我⽤ Makefile 配合我的 pelican 配置 做這個:

```
1 publish: rmdrafts cc clean theme
2 [ ! -d $(OUTPUTDIR) ] || find $(OU
TPUTDIR) -mindepth 1 -not -wholename
/.git*" -delete
3 rm -rf cache
4 echo $(SITEURL) > content/static/C
NAME
5 $(PELICAN) $(INPUTDIR) -o $(OUTPUT
DIR) -s $(PUBLISHCONF) $(PELICANOPTS)
6 $(MAKE) rsthtml
7
8 github:
9 (cd $(OUTPUTDIR) && git checkout m
aster)
10 env SITEURL="farseerfc.me" $(MAKE)
publish
11 (cd $(OUTPUTDIR) && git add . && g
it commit -m "update" && git push)
```
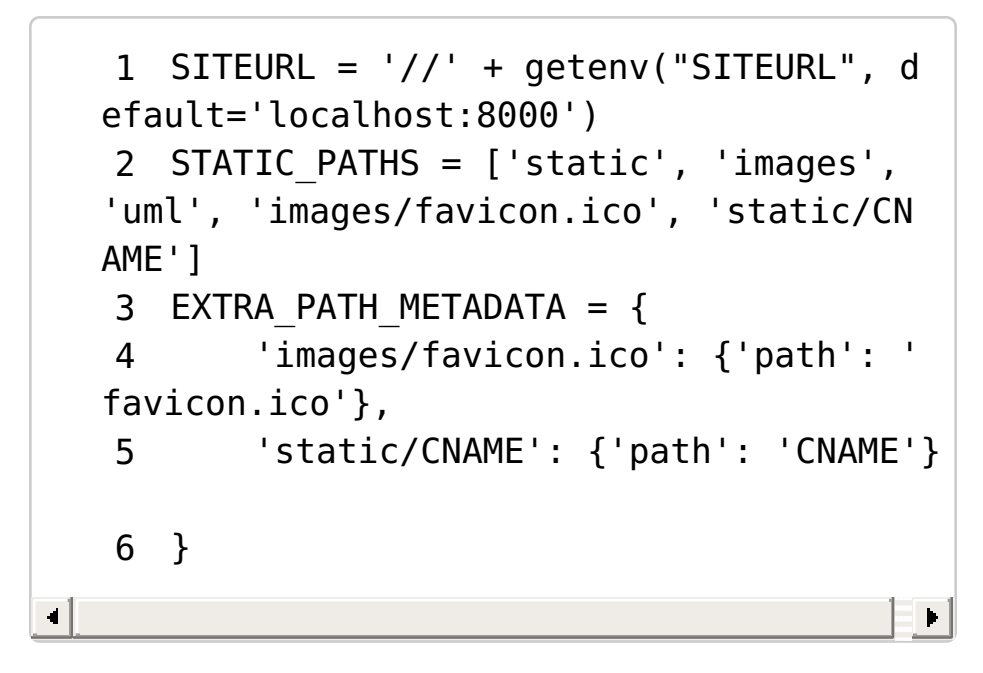

然後把⽣成的靜態網站 push 到 github 之後可以從 項目設置裏看到域名的變化:

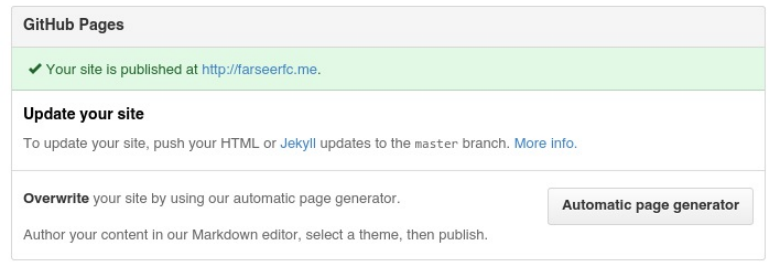

Github 配置好自定義域名之後的變化

最後把Disqus的評論也遷移到新的域名,disqus有 方便的遷移嚮導,一直下一步就可以了。

這樣就一切都設置妥當了。

致謝

最後要感謝提供消息的 [quininer](http://localhost:8000/links.html#quininer) 和 [lilydjwg](http://localhost:8000/links.html#lilydjwg), 感謝 撰寫設置步驟的 *Jonathan J Hunt* , 感謝 CloudFlare 提供免費 SSL CDN 服務, 感謝 Github 提供 方便免費的 Pages 託管。